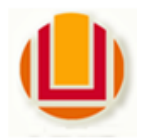

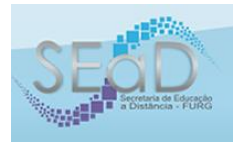

Valmir Heckler Luciano Medina Peres Félix Afonso de Afonso Josiane Nunes dos Santos Rafael Augusto Penna dos Santos

Caso precisem de auxílio e orientação, indicamos o Manual Básico do *Modellus*.

Bem vindo ao manual de comandos básicos para uso do software *MODELLUS* 4.01.

A utilização de modelagem para complemento dos conceitos produzidos nos processos de ensino-aprendizagem permite ao professor e o estudante, através do computador interagir tal qual feito com outros materiais concretos, como massa de modelar para séries inicias, ou a construção de maquetes nos anos finais.

O software de livre distribuição *Modellus* (desenvolvido por Teodoro, Vieira & Clérigo) preserva a característica da interatividade sem a necessidade de uma linguagem rebuscada para a operação permitindo ao professor e ao aluno manter a atenção no modelo proposto, na representação, na manipulação das variáveis, na interpretação dos gráficos produzidos, tabelas e outras formas de leitura dos efeitos, oportunizada pelo software, sedimentando e contextualizando os conceitos em questão.

Por vezes a necessidade de abstração para compreensão dos conceitos das disciplinas exatas expõe o professor a uma dificuldade de encontrar um discurso que se faça ser compreendido pelo o aluno e em contrapartida o aluno não consegue construir mentalmente conexões da oralidade e ou da escrita, pois as representações estáticas não condizem com a natureza humana de interações dinâmicas, e neste momento a modelagem computacional com a linguagem amigável é de contribuição positiva, pois possibilita nos ater ao fenômeno e não a operação do software, que em muitos casos quando aprendemos a manipular o software a situação proposta para estudo já não importa, e até mesmo foi esquecida.

No software *Modellus*, que vamos trabalhar conta com diversas de formas de visualização e uma interface amigável de interação, o *Modellus* é quase como escrever na lousa, mas permite a dinamização e a interação em todos os momentos podendo ser parado, ser reiniciado, e principalmente para a situação: - "mas se trocar x por y vai funcionar?", e no momento do questionamento realizamos a troca e observa-se o resultado, mantendo sempre o foco no conceito e não no programa.

1. Iniciando o programa:

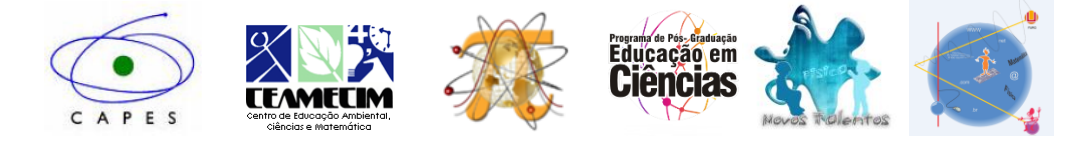

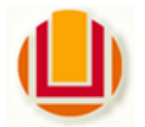

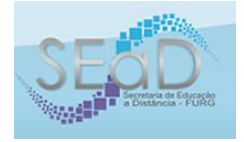

Ao inicializar o programa encontramos esta janela:

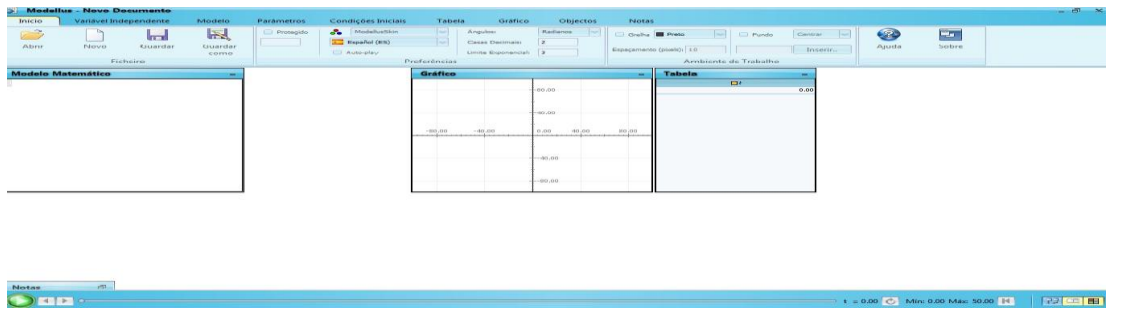

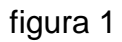

Entre as muitas vantagens do Modellus a arquitetura de abas, menus e janelas já são nossas conhecidas, mas vamos relembrar. Na inicialização a aba "Início",

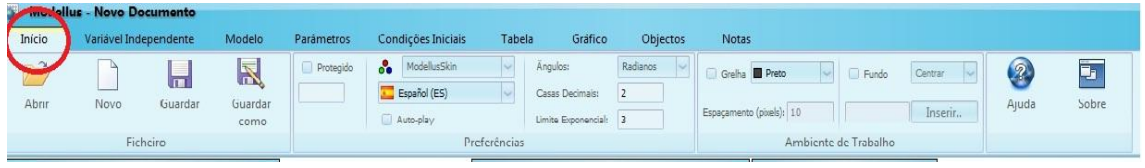

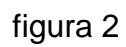

e fica ativa com os menus respectivos:

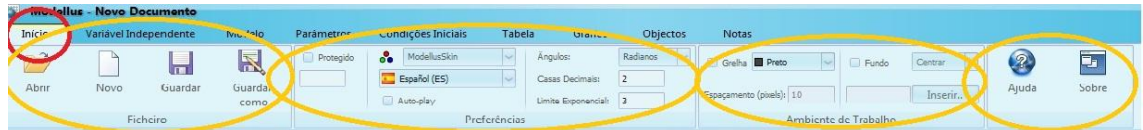

#### figura 3

Na figura abaixo vamos ver a aba "Início" e os menus:

i. Ficheiro:

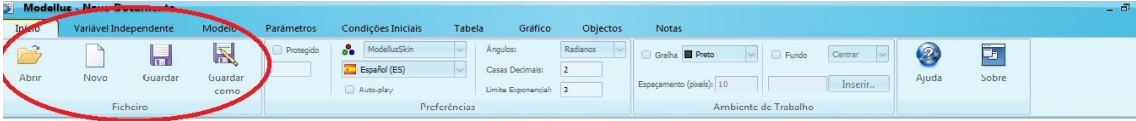

- Abrir = abre algum arquivo já existente do Modellus.
- $\bullet$  Novo = inicia um novo projeto
- Guardar = salva o arquivo atual preservando as instruções já definidas.
- Guardar como = salva o arquivo atual alterando nome e local de armazenagem.
	- ii. Preferências:

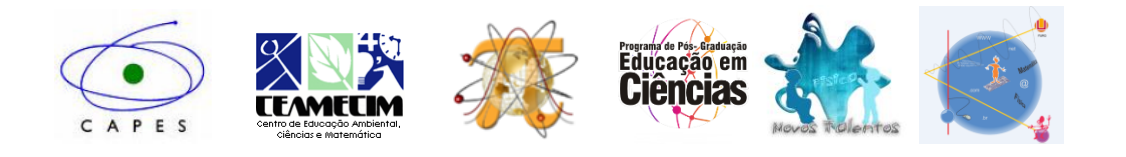

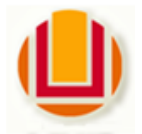

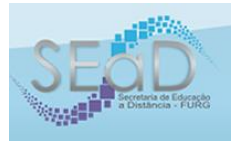

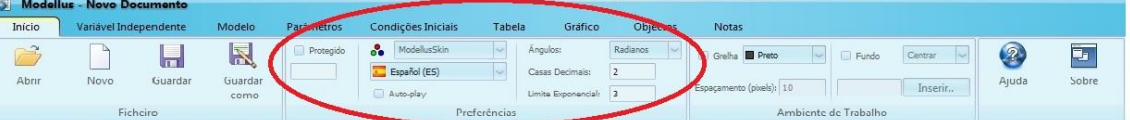

- Protegido = inserir uma senha para acesso ao arquivo
- $\bullet$  = apresentação do programa
- Idioma = disponibiliza a escolha do idioma
- Ângulos= disponível para radianos e graus
- Casas decimais = disponível até  $10^{-15}$
- Limite exponencial = escolher a potência a ser utilizado no software
	- iii. Ambiente de trabalho:

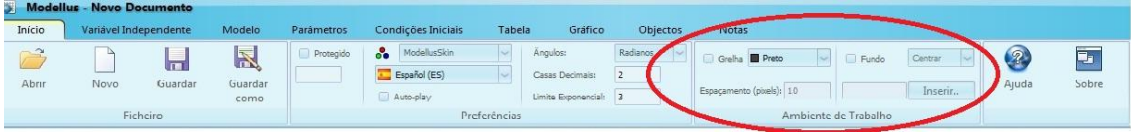

- Grelha = é preciso ativar, para então aparecer na área de trabalho uma grelha com as cores e dimensões definidas pelo usuário, se houver interesse para entendimento ou demonstração do modelo.
- Fundo = é preciso ativar, para então inserir como uma imagem de fundo, com as opções de centralizar ou esticar para preencher completamente.
	- 2. Começando a trabalhar:

Nesta aba vamos trabalhar informações relativas a variável independente:

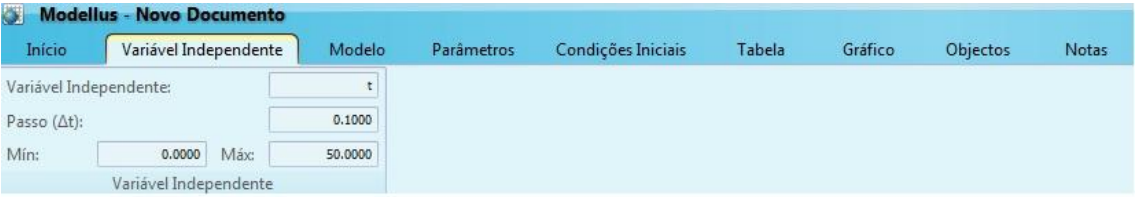

- i. Variável independente:
- Variável independente = o Modellus tem como variável padrão "t", mas pode ser alterada conforme a necessidade do usuário em relação ao modelo que será utilizado.
- Passo (∆t) = que é em função da variável anterior e segue que quanto maior que a unidade (1) menos pontos de representação gráfica e mais rápida o processamento do modelo, quanto menor que a unidade (1) mais pontos de representação gráfica mais lenta o processamento do modelo. Esta opção deve ser alterada conforme for desenvolvendo o modelo

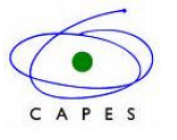

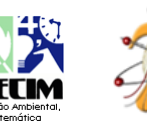

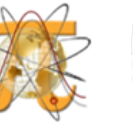

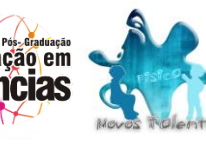

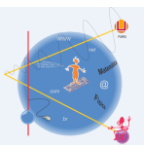

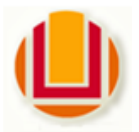

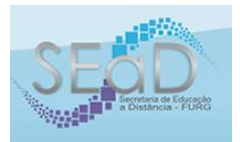

 Mín. e Máx. = são os valores em relação a variável independente que serão arbitrados de forma a darmos sentido ao desenvolvimento do modelo, e estão intrínsecos aos conceitos de função, domínio e imagem.

#### **3. Inserindo e operando um modelo:**

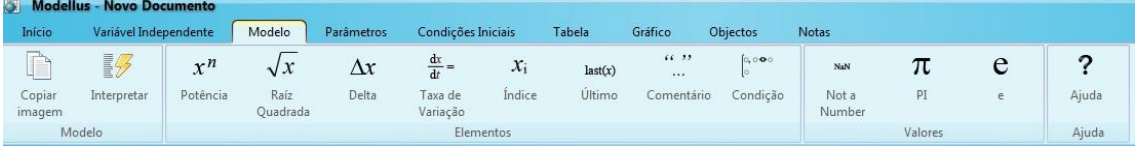

- i. Modelo:
- Copiar imagem = copia o conteúdo da janela "modelo matemático".
- Interpretar = realiza a interpretação algébrica do modelo inserido, não verifica a coerência. Se modelo for algebricamente possível pode não ser coerente e poderá ser coerente, mas estar algebricamente inconsistente, é necessário ter claro os princípios dos conceitos a serem abordados, pois o software nos auxilia na resolução e na interpretação, mas não nos faz incorporar os conceitos teóricos, nas substitui ler e estudar e muito.
	- ii. Elementos:

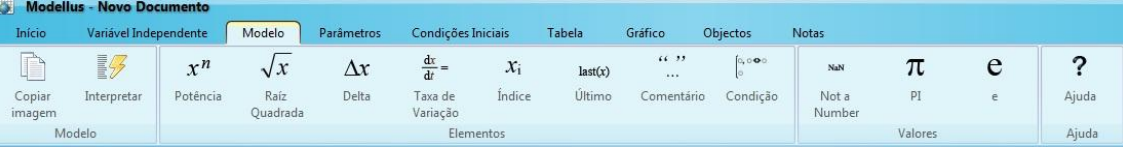

 $x^n$ 

Potência Potência = permitir inserir uma potência nas variáveis ou em constantes, tecla de atalho "^".

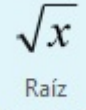

Quadrada Raiz quadrada = permiti inserir um radicando de índice 2, tecla de atalho "#".

### $\Lambda x$

Delta Delta = é necessário saber conceitualmente quando usar e associar a variável correta, tecla de atalho "%".

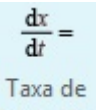

Variação Taxa de variação = é necessário saber conceitualmente quando usar e associar a variável, tecla de atalho "\$".

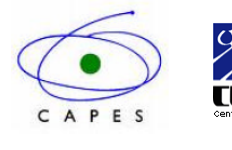

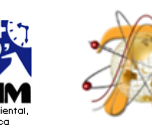

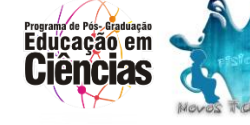

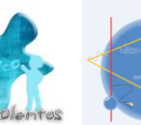

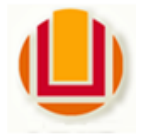

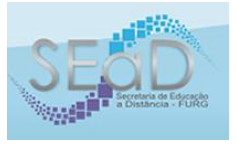

 $x_i$ 

Índice Índice = indexa a variável um parâmetro que será utilizado para interpretação do modelo.

 $last(x)$ 

Último Neste comando recuperamos o último valor associado a variável desejada.

 $\left[ \begin{smallmatrix} 0, & 0 & \Phi & 0 \\ 0, & 0 & \Phi & 0 \\ 0 & & & \end{smallmatrix} \right]$ 

- Condição Condicional = este comando é no mesmo formato do usado em funções descontínuas e ou definidas por duas ou mais sentenças.
	- iii. Valores:

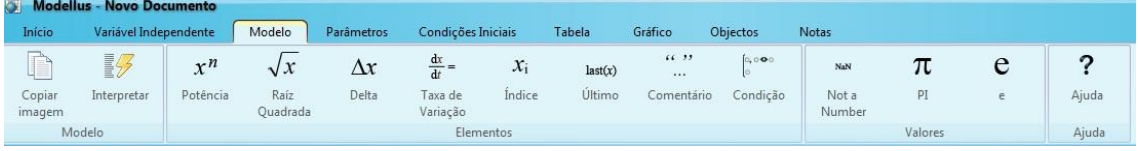

NaN

Not a

Number É a forma de o sistema informar que o programa não está retornando um valor numérico.

## π

FI Forma de entrada da constante PI (π)

# e

- $\epsilon$  Forma de entrada da constante (e)
	- 4. Parametrizando um modelo:

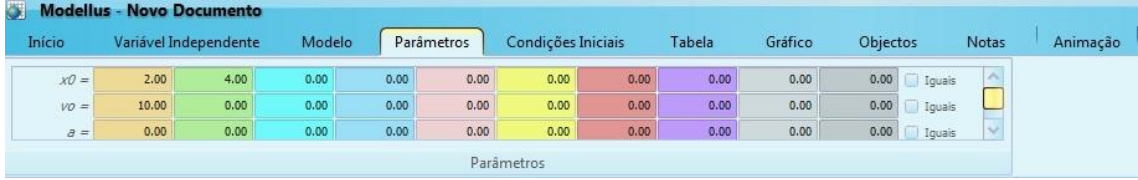

Agora nos vamos inserir valores, quando necessário as variáveis do modelo que precisarem de parâmetros iniciais.

5. Definindo as condições iniciais:

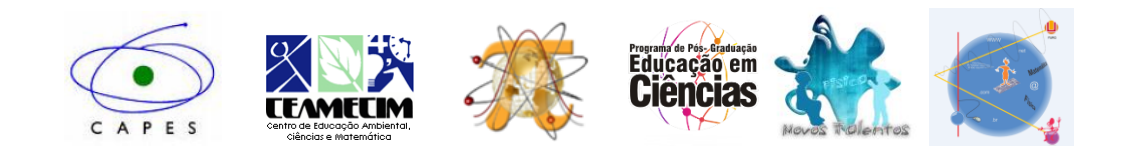

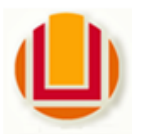

### **OFICINA: MODELO, MODELAR, MODELAGEM...**

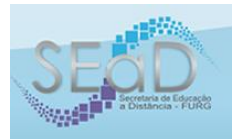

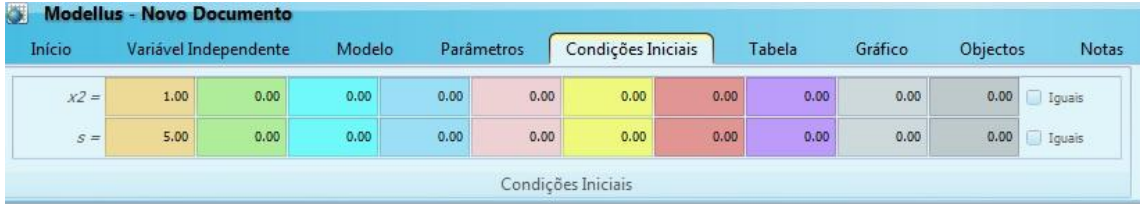

6. Pensando a tabela, esta é umas das formas de visualização dos resultados obtidos em função do estudo do nosso modelo objeto de estudo.

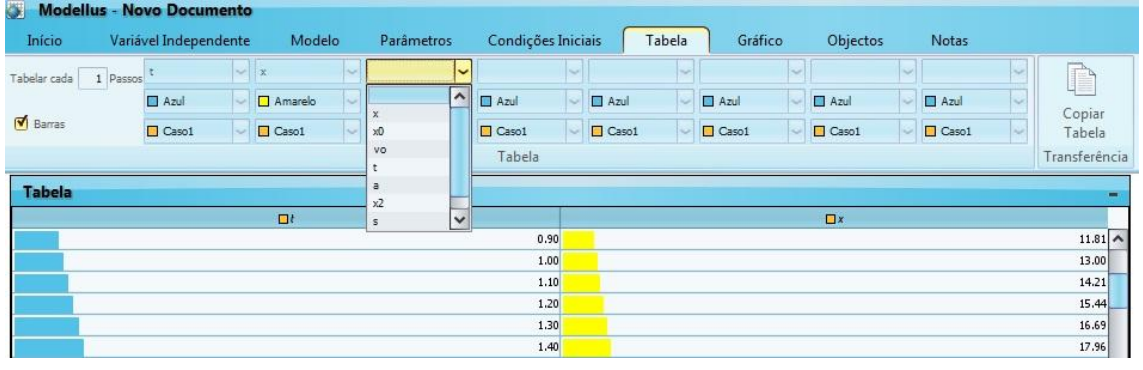

Neste passo vamos informa, em função do nosso modelo, quais são as variáveis que gostaríamos que fossem representadas em tabela, a ordem, a cor, a barra de intensidade, e ao final de visualizado o modelo no botão "copiar tabela", a tabela do nosso modelo pode ser transferida diretamente para uma planilha eletrônica para outra forma de manipulação dos dados.

7. Gráfico é a forma de retorno visual do nosso modelo. Aqui vamos inferir as varáveis que irão compor os eixos ordenados, o formato e as peculiaridades que desejarmos e forme possíveis.

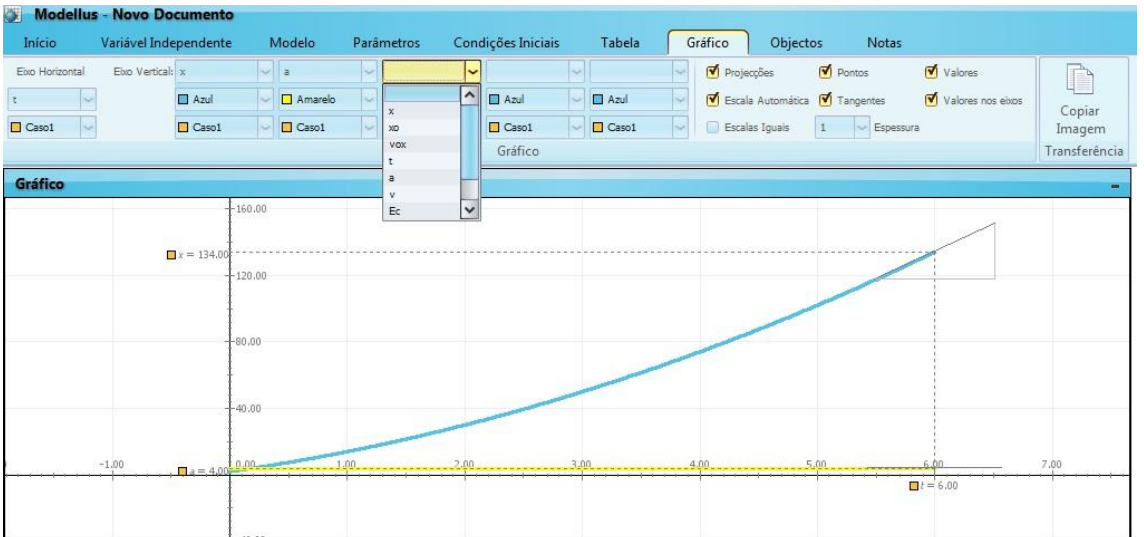

Nesse momento podemos definir as variáveis que irão compor o nosso gráfico, se separadas ou conjuntas, o formato do gráfico, as escalas para leitura. No

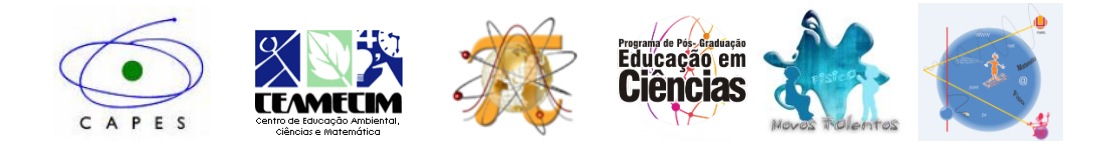

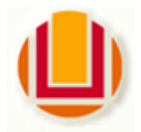

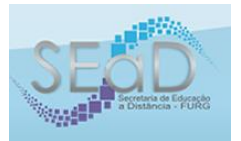

botão "copiar imagem", o gráfico apresentado pode ser copiado para outro software e ser utilizado como imagem de ilustração, não editável neste outro ambiente.

8. Objetos, é aqui que o nosso fenômeno ganha vida, as diferentes formas de ilustrar, animar e relacionar o objeto de estudo com uma representação visual e didática-pedagógica.

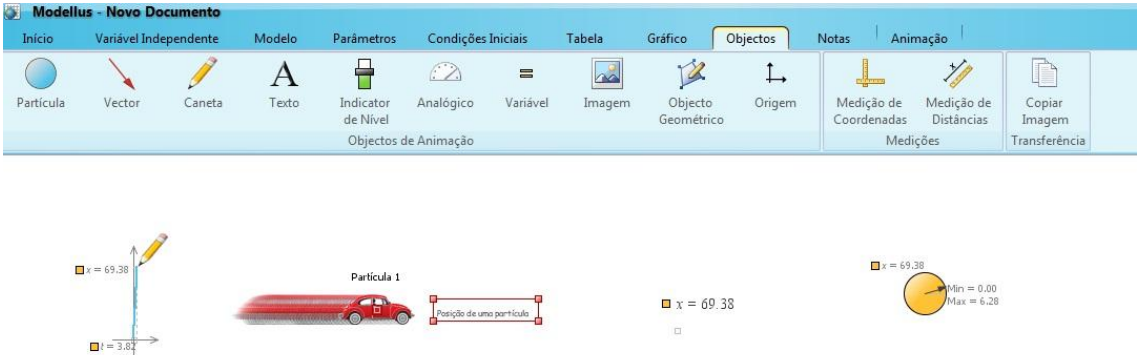

Neste momento vamos escolher o objeto que melhor irá se adaptar a melhor forma de representar o modelo em estudo, pode se alterar a imagem de fundo buscar objetos do arquivo de forma que sejam representativos, além dos disponíveis no *Modellus*.

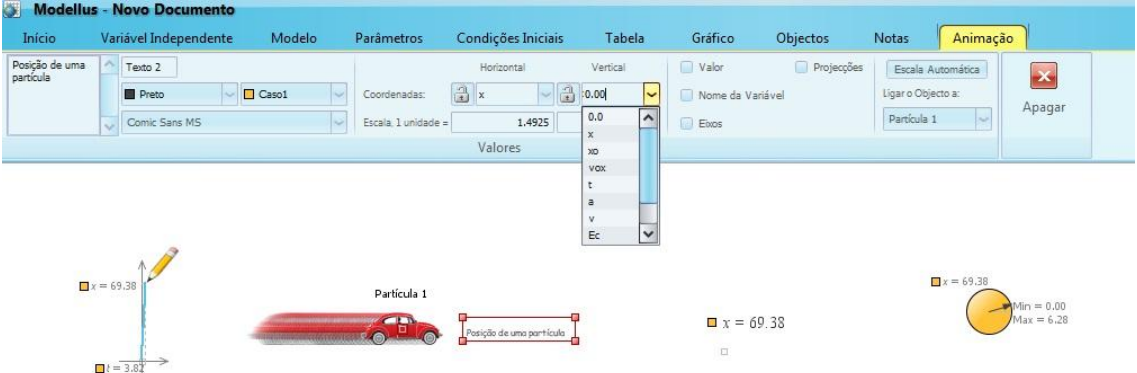

Escolhido o objeto de representação passaremos a configurá-lo ao nosso objetivo de representação definindo os eixos, atribuindo textos e as especificidades que estiverem disponíveis e desejarmos alterar para melhorar e incrementar a nossa apresentação. Ainda no botão "copiar imagem" pode transferir a nossa representação final, ou ir transferindo-a passo a passo para outro software que auxilie no processo de estudo ou de registro, o que é muito importante.

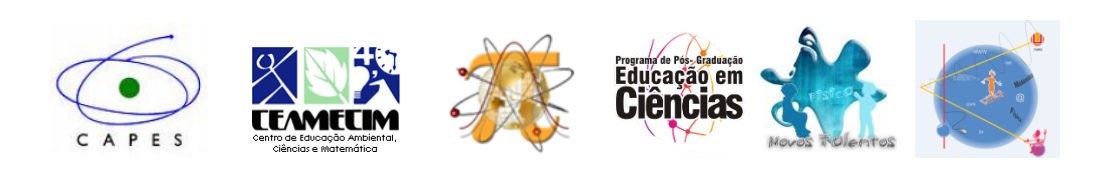